Girls Who Build Cameras

# **RASPBERRY PI ASSEMBLY**

**#Girls Who Build #Raspberry Pi Camera #by Kristen Railey 04/17/16** 

**#Picamera python resource: [https://www.raspberrypi.org/documentation/](https://www.raspberrypi.org/documentation/usage/camera/python/README.md) [usage/camera/python/README.md](https://www.raspberrypi.org/documentation/usage/camera/python/README.md) import picamera #Import picamera library import RPi.GPIO as GPIO #Import general input/outputs on Raspberry pi import time from time import sleep import pygame #Set up buttons GPIO.setmode(GPIO.BCM) GPIO.setup(17,GPIO.IN,pull\_up\_down=GPIO.PUD\_UP) #Set up button input on** 

**pin 17 #Button is a pull-up resistor [https://learn.sparkfun.com/tutorials/pull-up](https://learn.sparkfun.com/tutorials/pull-up-resistors)[resistors](https://learn.sparkfun.com/tutorials/pull-up-resistors) GPIO.setup(22,GPIO.IN,pull\_up\_down=GPIO.PUD\_UP) #Set up button input on pin 17** 

**#LCD Screen setup WIDTH=256 #160-320 HEIGHT=160 #128-256** 

**#Camera initialization camera=picamera.PiCamera() pygame.init() screen=pygame.display.set\_mode((WIDTH,HEIGHT)) camera.start\_preview()** 

**count=1** 

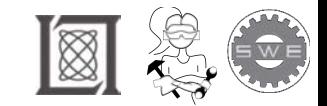

#### Girls Who Build Cameras

### **RASPBERRY PI ASSEMBLY**

**while True: #Checking if button has been pressed button\_unpressed=GPIO.input(17) #Normally the button is unpressed button\_unpressed\_camera=GPIO.input(22) #Normally the button is unpressed** 

```
 #For displaying the image on the lcd screen 
camera.capture('image.jpg') 
img=pygame.image.load('image.jpg') 
img=pygame.transform.scale(img,(WIDTH,HEIGHT)) 
screen.blit(img,(0,0)) 
pygame.display.flip() 
#If button is pressed, take a picture 
if button_unpressed==False: 
   print ('Button Pressed')
```
 **#Camera settings [http://picamera.readthedocs.io/en/release-1.10/](http://picamera.readthedocs.io/en/release-1.10/api_camera.html) [api\\_camera.html](http://picamera.readthedocs.io/en/release-1.10/api_camera.html)** 

```
 camera.sharpness = 0 
camera.contrast = 0 
camera.brightness = 50 
camera.saturation = 0 
camera.ISO = 0 
camera.video_stabilization = False 
camera.exposure_compensation = 0 
camera.exposure_mode = 'auto' 
camera.meter_mode = 'average' 
camera.awb_mode = 'auto' 
camera.image_effect = 'none' #Choose 'oilpant', 'sketch','cartoon' ‹#›
camera.color_effects = None 
camera.rotation = 0 
camera.hflip = False 
camera.vflip = False 
camera.crop = (0.0, 0.0, 1.0, 1.0)
```
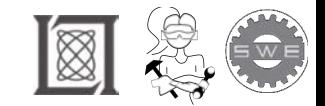

### Girls Who Build Cameras

## **RASPBERRY PI ASSEMBLY**

 **#Save picture camera.capture('image'+repr(count)+'.jpg') # sleep(5) #in seconds** 

- **# count=count+1**
- **# camera.capture('imageA'+repr(count)+'.jpg')**
- **# sleep(5)**
- **# count=count+1**
- **# camera.capture('imageA'+repr(count)+'.jpg')**

**#Overlay text** 

**text="Took a Selfie!"** 

 **FONTSIZE=30** 

 **font=pygame.font.Font(None,FONTSIZE)** 

 **font\_surf=font.render(text,True,pygame.Color(255,255,0))** 

font rect=font surf.get rect()

 **font\_rect.left=30** 

 **font\_rect.top=30** 

 **screen.blit(font\_surf,font\_rect)** 

 **pygame.display.update()** 

 **count+=1** 

**#Turn off camera** 

 **if button\_unpressed\_camera==False: pygame.quit()** 

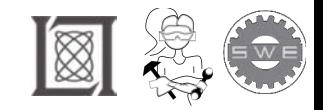

#### Resource: Girls Who Build Cameras

Kristen Railey, Bob Schulein, Olivia Glennon, Leslie Watkins, Alex Lorman, Carol Carveth, and Sara James

The following may not correspond to a particular course on MIT OpenCourseWare, but has been provided by the author as an individual learning resource.

For information about citing these materials or our Terms of Use, visit: <https://ocw.mit.edu/terms>.